# **Začínáme**

Další informace o produktech a službách společnosti HP naleznete na stránkách společnosti HP http://www.hp.com.

© Copyright 2010 Hewlett-Packard Development Company, L.P.

Windows a Windows Vista jsou ochranné známky společnosti Microsoft registrované v USA.

Informace uvedené v této příručce mohou být bez předchozího upozornění změněny. Jediné záruky na produkty a služby společnosti HP jsou výslovně uvedeny v prohlášení o záruce, které je ke každému z těchto produktů a služeb přiloženo. Žádná ze zde uvedených informací nezakládá další záruky. Společnost HP není zodpovědná za technické nebo redakční chyby ani za opomenutí v tomto dokumentu.

Číslo dílu: 601875-221

### **Uživatelské příručky**

Společnost HP si klade za cíl snížit dopad výroby svých produktů na životní prostředí. Součástí plnění tohoto cíle je dodání uživatelských příruček a školicích center na pevném disku počítače v části Nápověda a podpora. Další podpora a aktualizace uživatelských příruček jsou dostupné na webových stránkách.

#### **Uživatelé systému Windows**

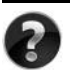

Hledáte další uživatelské příručky? Jsou uloženy v počítači. Klikněte na položky: **Start > Nápověda a podpora > Uživatelské příručky**

#### **Uživatelé systému Linux**

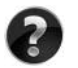

Hledáte další uživatelské příručky? Naleznete je na disku *User Guides* (Uživatelské příručky), který byl dodán společně s počítačem.

#### **Objednání služeb pro notebooky HP Business**

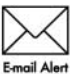

Aktualizujte svůj notebook nejnovějšími ovladači, opravami a upozorněními. Na stránkách www.hp.com/go/alerts můžete požádat o zasílání upozornění E-mail Alert na e-mail

#### **Licenční smlouva koncového uživatele (EULA)**

INSTALACÍ, KOPÍROVÁNÍM, STAŽENÍM NEBO JINÝM POUŽITÍM SOFTWAROVÝCH PRODUKTŮ PŘEDINSTALOVANÝCH NA TOMTO POČÍTAČI SOUHLASÍTE S PODMÍNKAMI SMLOUVY HP EULA. POKUD S PODMÍNKY TÉTO LICENCE NESOUHLASÍTE, JE VAŠÍ POVINNOSTÍ VRÁTIT NEPOUŽITÝ PRODUKT (HARDWARE I SOFTWARE) DO 14 DNŮ V MÍSTĚ ZAKOUPENÍ, PODLE PODMÍNEK PRO NAVRÁCENÍ PENĚZ. Pokud máte dotazy ohledně žádosti o navrácení peněz za počítač, kontaktuje nejbližšího prodejce.

#### **Kontaktování zákaznické podpory**

Pokud informace uvedené v uživatelské příručce nebo školicím centru nebyly dostatečné, můžete kontaktovat zákaznickou podporu HP na stránkách:

www.hp.com/go/contactHP

Zde můžete:

chatovat online s technikem společnosti HP,

✎ Není-li technická podpora pro určitý jazyk k dispozici, je k dispozici v angličtině.

- odeslat e-mail zákaznické podpoře společnosti HP,
- najít telefonní čísla zákaznické podpory společnosti HP po celém světě,
- najít servisní středisko společnosti HP.

#### **Informace na štítku se sériovým číslem**

Štítek se sériovým číslem umístěný na spodní straně počítače obsahuje důležité informace, které můžete potřebovat v případě kontaktování technické podpory.

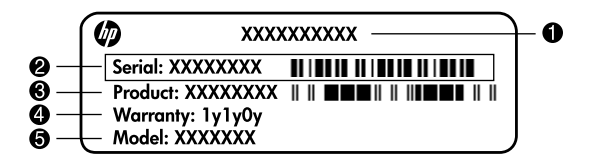

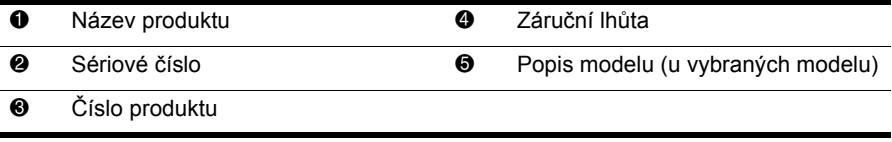

#### **Informace o záruce**

Omezenou záruku společnosti HP na produkt naleznete v počítači v nabídce Start nebo na disku CD/DVD dodaném v balení produktu. V některých zemích nebo oblastech může být omezená záruka společnosti HP dodávána v balení produktu v tištěné podobě. V zemích a oblastech, kde záruka není dodávána v tištěné podobě, si můžete její kopii objednat na stránkách www.hp.com/go/orderdocuments nebo napsat na adresu: Severní Amerika:

Hewlett Packard, MS POD, 11311 Chinden Blvd, Boise, ID 83714, USA Evropa, Blízký východ, Afrika:

Hewlett-Packard, POD, Via G. Di Vittorio, 9, 20063, Cernusco s/Naviglio (MI), Italy Asie a Pacifik:

Hewlett-Packard, POD, P.O. Box 200, Alexandra Post Office, Singapore 911507 Do objednávky uveďte číslo produktu, záruční lhůtu (je uvedena na štítku se sériovým číslem), jméno a poštovní adresu.

### **Základní nastavení**

### **1 Vybalení obsahu krabice**

✎Barva, funkce a příslušenství počítače se mohou lišit v závislosti na modelu. Obrázky v této příručce se mohou mírně lišit od vašeho počítače.

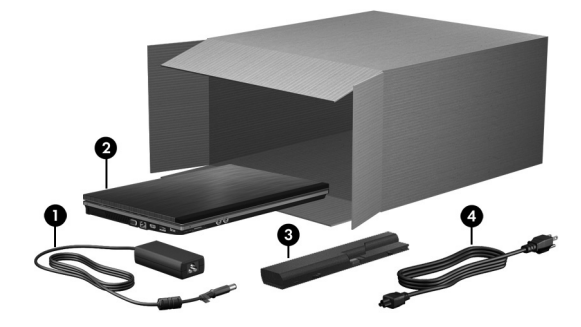

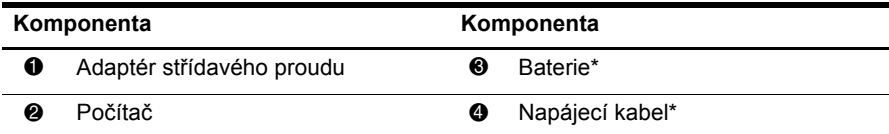

\*Jednotky bateriových zdrojů a napájecí kabely se mohou lišit v závislosti na zemi/oblasti použití.

### **2 Vložení baterie**

Å**VAROVÁNÍ!** Za účelem snížení možného bezpečnostního rizika používejte pouze adaptér střídavého proudu nebo baterii dodanou s počítačem nebo náhradní adaptér střídavého proudu nebo baterii od společnosti HP.

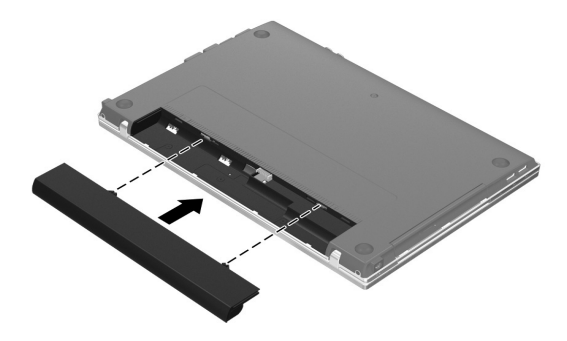

### **3 Připojení počítače k vnějšímu zdroji napájení**

Å**VAROVÁNÍ!** Aby nedošlo k úrazu elektrickým proudem nebo poškození zařízení, dodržujte následující zásady:

- Připojujte napájecí kabel do zásuvky střídavého proudu, která bude vždy snadno přístupná.
- Chcete-li počítač odpojit od zdroje napájení, vytáhněte zástrčku napájecího kabelu ze zásuvky (neodpojujte napájecí kabel od počítače).
- Pokud je na napájecím kabelu tříkolíková zástrčka, zapojte ji do uzemněné tříkolíkové zásuvky. Neznemožňujte funkci uzemňovacího kontaktu napájecího kabelu, například připojením adaptéru se dvěma kontakty. Zemnicí kontakt je důležitý bezpečnostní prvek.

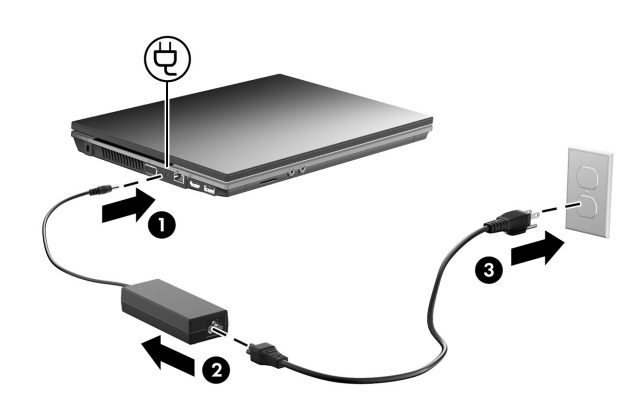

Počítač nechte připojený k externímu zdroji, dokud indikátor baterie nepřestane svítit.

✎Částečně nabitá nová baterie může počítač napájet po dokončení instalace softwaru, ale zobrazení úrovně nabití baterie nebude přesné, dokud nebude nová baterie zcela dobita. Pokud se baterie nabíjí, svítí indikátor baterie (na levé straně počítače).

### **4 Otevření počítače**

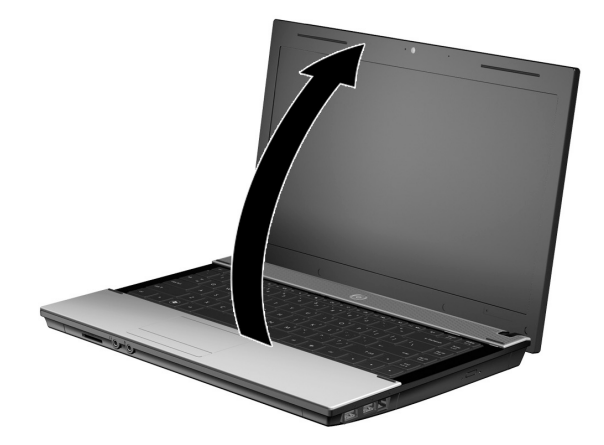

### **5 Zapnutí počítače**

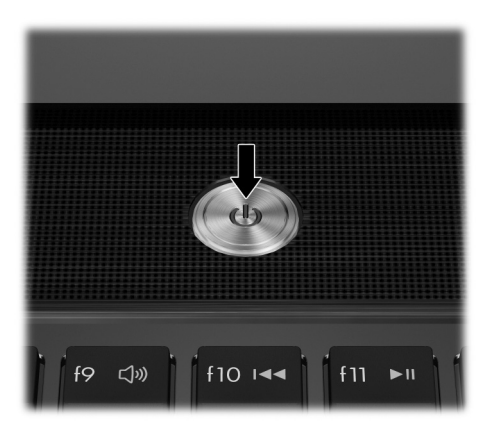

✎Pokud se počítač nespustí, ujistěte se, že jsou napájecí kabel a adaptér střídavého proudu pevně připojeny.

### **6 Instalace softwaru**

Po zapnutí počítače bude zahájen proces instalace softwaru. Průvodce na obrazovce vás povede instalací a registrací počítače. Jakmile na výzvu k instalaci zareagujete, musíte celý proces instalace provést bez přerušení.

✎Jazyk vyberte pečlivě. U některých modelů jsou jazyky, které si nevyberete, vymazány ze systému a nemohou být během instalace softwaru obnoveny.

## **Další kroky**

#### **Vyhledání elektronických návodů k použití**

Podrobné informace o počítači, např. o řízení spotřeby, jednotkách, paměti, zabezpečení a dalších funkcích, zobrazíte kliknutím na položky **Start**, **Nápověda a podpora** a **Uživatelské příručky**. Uživatelské příručky v části Pomoc a technická podpora jsou přístupné bez nutnosti připojení k Internetu.

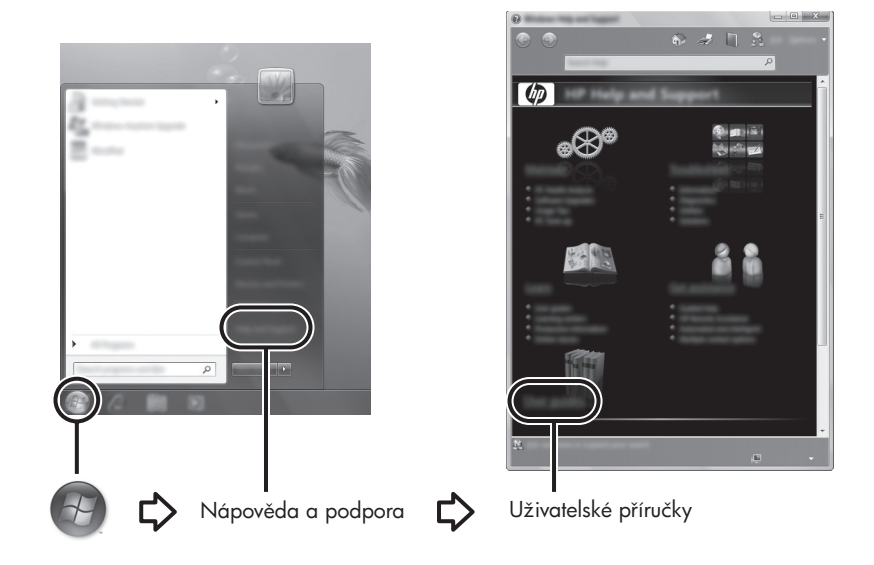

✎Je možné, že disk *User Guides* (Uživatelské příručky) byl rovněž dodán s počítačem.

### **Vyhledání dalších informací**

V části Nápověda a podpora jsou uvedeny informace o operačním systému, ovladačích, nástrojích pro řešení problémů a technické podpoře. Přístup k části Nápověda a podpora získáte kliknutím na tlačítko **Start** a následným kliknutím na položku **Nápověda a podpora**. Chcete-li získat podporu specifickou pro danou zemi nebo oblast, přejděte na adresu http://www.hp.com/support, vyberte požadovanou zemi nebo oblast, a pak postupujte podle pokynů na obrazovce.

Å**VAROVÁNÍ!** Abyste snížili riziko vážného zranění, přečtěte si *Příručku bezpečnosti a pohodlné obsluhy*. Tato příručka popisuje správné uspořádání pracoviště, správnou polohu těla a zdravotní a pracovní návyky pro uživatele počítačů. *Příručka pro bezpečné a pohodlné používání počítače* také obsahuje důležité informace o mechanické a elektrické bezpečnosti. Tento dokument zobrazíte kliknutím na tlačítko **Start**, výběrem možnosti **Nápověda a podpora** a následným kliknutím na položku **Uživatelské příručky**. U některých modelů jej naleznete na přiloženém disku *User Guides* (Uživatelské příručky). *Příručku pro bezpečné a pohodlné používání počítače* je možné najít na webové adrese http://www.hp.com/ergo.

Podrobnější informace o bezpečnosti a předpisech a informace o likvidaci baterií naleznete v části *Poznámky o předpisech, bezpečnosti a životním prostředí.* Tyto poznámky zobrazíte kliknutím na tlačítko **Start**, výběrem možnosti **Nápověda a podpora** a následným kliknutím na položku **Uživatelské příručky**. U některých modelů jej naleznete na přiloženém disku *User Guides* (Uživatelské příručky).

#### **Zálohování a obnovení**

Chcete-li zajistit ochranu dat, použijte funkci Zálohování a obnova systému Windows® k zálohování individuálních souborů a složek, k zálohování veškerého obsahu pevného disku (pouze u vybraných modelů), k vytvoření disků pro opravu systému (pouze u vybraných modelů) či k vytvoření bodů pro obnovení systému. V případě selhání systému můžete záložní soubory použít k obnovení obsahu počítače.

Systém Windows nabízí následující pokročilé možnosti zálohování a obnovení:

- vytvoření disku pro opravu systému (pouze u vybraných modelů),
- zálohování jednotlivých souborů a složek,
- vytvoření bitové kopie systému (pouze u vybraných modelů),
- naplánování pravidelných záloh (pouze u vybraných modelů),
- vytvoření bodů obnovení systému,
- obnovení jednotlivých souborů,
- obnovení počítače do předchozího stavu,
- obnovení informací pomocí nástrojů obnovení.

✎Pokyny pro použití těchto funkcí naleznete v části Nápověda a podpora.

✎Další informace naleznete v části "Zálohování a obnovení" v online uživatelské příručce.

#### **Zálohování**

Obnovení po selhání systému je tak úplné, jak úplná je poslední záloha. Měli byste proto vytvořit disky pro opravu systému (pouze u vybraných modelů) a první zálohu okamžitě po dokončení instalace softwaru. Jakmile přidáte nový software a datové soubory, měli byste pokračovat v pravidelném zálohování systému, aby byla záloha stále aktuální. K vytvoření zálohy používejte funkci Zálohování a obnovení. Klikněte na nabídku **Start**, pak na **Všechny programy**, následně na **Údržba** a nakonec na **Zálohování a obnovení**. Chcete-li nastavit zálohování, vytvořit bitovou kopii systému (pouze u vybraných modelů) nebo vytvořit disk pro opravu systému (pouze u vybraných modelů), postupujte podle pokynů na obrazovce.

#### **Obnovení**

V případě selhání systému použijte nástroj obnovy **f11**, který obnoví původní bitovou kopii pevného disku.

✎Bitová kopie zahrnuje původní operační systém Windows a softwarové programy nainstalované výrobcem.

- Ä**UPOZORNĚNÍ:** Použitím klávesy **f11** zcela přeformátujete a smažete obsah pevného disku. Veškeré soubory, které jste vytvořili, a veškerý software nainstalovaný do počítače budou trvale vymazány. Nástroj obnovení **f11** znovu nainstaluje operační systém, ovladače a programy HP, které byly nainstalovány výrobcem. Software, ovladače a aktualizace nainstalované při výrobě musí být přeinstalovány ručně. Osobní soubory musí být obnoveny ze zálohy.
- 1. Pokud je to možné, zálohujte všechny osobní soubory.
- 2. Je-li to možné, ověřte, zda je na disku k dispozici oddíl HP Recovery. Chcete-li tento oddíl vyhledat, klikněte na tlačítko **Start**, klikněte pravým tlačítkem myši na položku **Počítač**, klikněte na položku **Správa** a pak klikněte na položku **Správa disků**.
	- ✎V případě, že zde oddíl HP Recovery není uveden, musíte operační systém a aplikace obnovit pomocí disku DVD *Windows 7 Operating System* (Operační systém Windows 7) a disku *Driver Recovery* (Obnovení ovladačů). Chcete-li tyto disky zakoupit, obraťte se na technickou podporu. Příslušné informace naleznete v části "Kontaktování technické podpory" na zadní straně této příručky.
- 3. Pokud zde oddíl HP Recovery je uveden, restartujte počítač a stiskněte klávesu **esc**, zatímco je v dolní části obrazovky zobrazena zpráva "Press the ESC key for Startup Menu" (Pro zobrazení nabídky spuštění stiskněte klávesu ESC).
- 4. Jakmile se na obrazovce zobrazí zpráva "Press <F11> for recovery" (Stiskněte klávesu F11 pro obnovení), stiskněte klávesu **f11**.
- 5. Postupujte podle pokynů na obrazovce.

✎Operační systém Windows nabízí další nástroje obnovení. Další informace naleznete v části Nápověda a podpora.

✎Pokud počítač nelze spustit, je třeba zakoupit disk DVD *Windows 7 Operating System*  (Operační systém Windows 7), jinak nebude možné počítač spustit a opravit operační systém. Se žádostí o další informace se obraťte na technickou podporu. Příslušné informace naleznete v části "Kontaktování technické podpory" na zadní straně této příručky.

#### **Vypnutí počítače**

Postup vypnutí počítače:

- 1. Uložte práci a ukončete všechny spuštěné programy.
- 2. Klikněte na tlačítko **Start** a pak na položku **Vypnout**.

### **Informace o produktu a řešení problémů**

#### **Příkon**

Informace o napájení v této části mohou být užitečné, pokud chcete cestovat s počítačem do zahraničí.

Počítač je napájen stejnosměrným proudem, který lze získat prostřednictvím zdroje napájení střídavým nebo stejnosměrným proudem. I když lze počítač napájet ze samostatného zdroje napájení stejnosměrným proudem, doporučujeme jej napájet pouze pomocí adaptéru střídavého proudu nebo zdroje napájení stejnosměrným proudem dodaného nebo schváleného pro použití s počítačem společností HP.

Počítač může fungovat na stejnosměrný proud podle následujících specifikací.

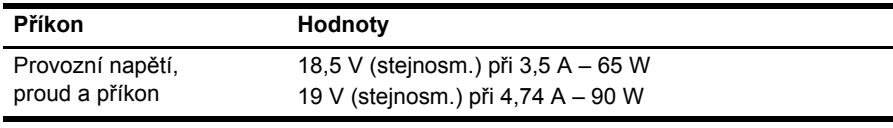

✎Tento produkt je navržen pro norské energetické systémy informačních technologií s efektivním napětím mezi fázemi nepřevyšujícím 240 V.

✎Informace o provozním napětí a proudu počítače se nachází na výkonnostním štítku na spodní straně počítače.

#### **Provozní prostředí**

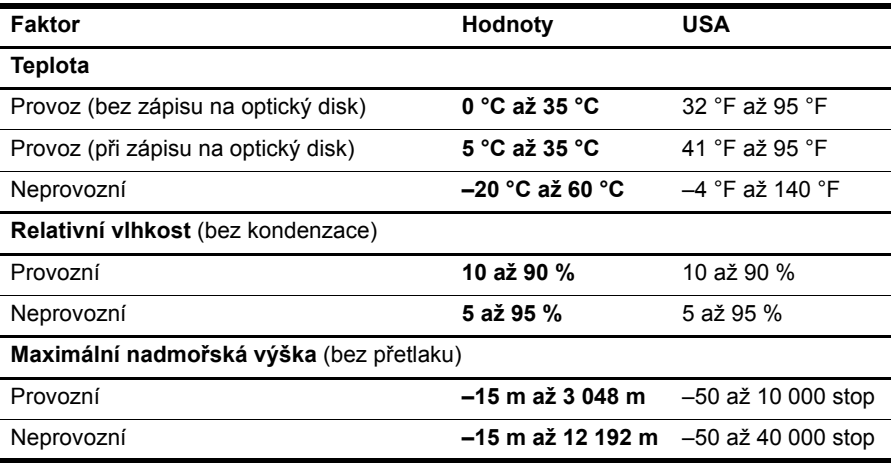

#### **Cestování s počítačem**

Nejlepších výsledků dosáhnete, budete-li postupovat podle následujících pokynů pro přepravu a použití počítače na cestách:

- Připravte počítač na cestu či přepravu:
	- 1. Zazálohujte data.
	- 2. Vyjměte všechny disky a všechny externí karty médií, jako jsou digitální karty a karty ExpressCard.

ÄAby nedošlo k poškození počítače, diskové jednotky nebo ke ztrátě dat, vyjměte média z jednotek předtím, než vyjmete jednotku z pozice a než ji budete přepravovat, skladovat nebo s ní cestovat.

- 3. Vypněte a odpojte všechna externí zařízení.
- 4. Vypněte počítač.
- Vezměte si s sebou zálohu dat. Zálohu a počítač uchovávejte odděleně.
- Pokud cestujete letadlem, převážejte počítač v příručním zavazadle a nedávejte jej odbavit se zbývajícími zavazadly.
	- ÄNevystavujte jednotku účinkům magnetického pole. Magnetická pole vyzařují také některá bezpečnostní zařízení, například zařízení pro kontrolu procházejících osob na letištích a ruční detektory. Bezpečnostní zařízení, která na letištích kontrolují zavazadla umístěná na pohyblivém pásu, používají místo magnetického pole rentgenové záření, jež nemůže jednotku poškodit.
- Možnost používat počítač během letu závisí na podmínkách letecké společnosti. Pokud se chystáte používat počítač během letu, kontaktujte předem leteckou společnost.
- Pokud počítač nebude používán a bude odpojen od externího zdroje napájení déle než 2 týdny, vyjměte baterii a uložte ji odděleně na bezpečné místo.
- Jestliže budete počítač nebo jednotku přepravovat formou zásilky, použijte odpovídající ochranný obal a označte zásilku značkou "FRAGILE" (Křehké).
- Počítač může být vybaven bezdrátovým zařízením nebo jiným mobilním zařízením s podporou standardu 802.11b/g, GSM nebo GPRS. Na některých místech může být provoz těchto zařízení zakázán. Zákaz se může vztahovat na letadla, nemocnice, místa v blízkosti výbušnin a oblasti s nebezpečnými látkami. Pokud si nejste jisti, zda se na určité zařízení nevztahuje zákaz, požádejte o povolení je používat dříve, než je zapnete.
- Pokud cestujete do zahraničí, postupujte podle těchto doporučení:
	- ❏ Zjistěte si nařízení vztahující se na provoz počítačů v každé zemi/oblasti, do které se chystáte cestovat.
	- ❏ Zjistěte, jaké napájecí kabely a adaptéry jsou vyžadovány v oblastech, ve kterých chcete počítač používat. Napětí, frekvence a typ zásuvky se mohou lišit.
	- ÅAby nedošlo k úrazu elektrickým proudem a poškození zařízení, nepřipojujte počítač k adaptéru, který je určen pro jiné elektrické spotřebiče.

### **Běžná údržba**

#### **Čištění displeje**

Ä**UPOZORNĚNÍ:** Aby nedošlo k poškození počítače, nikdy na displej nerozstřikujte vodu, čisticí prostředky nebo chemikálie.

Aby byl displej stále čistý, pravidelně jej otírejte měkkým navlhčeným hadříkem, který nepouští vlákna. Pokud je displej stále znečištěný, použijte navlhčenou antistatickou utěrku nebo soupravu na čištění obrazovky.

#### **Čištění zařízení TouchPad a klávesnice**

Nečistoty a mastnota na povrchu zařízení TouchPad mohou způsobit trhaný pohyb ukazatele na obrazovce. Aby k tomu nedošlo, očistěte zařízení TouchPad navlhčeným hadříkem a během používání počítače si často myjte ruce.

Å**VAROVÁNÍ!** Aby nedošlo k úrazu elektrickým proudem a poškození vnitřních součástí, nepoužívejte k čištění klávesnice vysavač s nástavcem. Vysavač by mohl znečistit klávesnici smetím z domácnosti.

Čištění klávesnice provádějte pravidelně, abyste zabránili zasekávání kláves a odstranili prach, vlákna a částice nečistot, jež se usazují pod klávesami. Nečistoty pod klávesami lze odstranit pomocí nádobky se stlačeným vzduchem vybavené nástavcem.

### **Zdroje pro odstraňování potíží**

Pokud se při použití počítače vyskytnou potíže, postupujte podle následujících kroků pro řešení potíží:

- 1. Viz další část této kapitoly nazvanou "Rychlé odstraňování potíží".
- 2. Pro získání odkazů na webové stránky a další informace o počítači využijte sekci Nápověda a technická podpora. Klikněte na tlačítko **Start**, a poté klikněte na možnost **Nápověda a podpora**.

✎Přestože mnoho kontrolních a opravných nástrojů vyžaduje připojení k Internetu, problém lze vyřešit pomocí jiných nástrojů, jako je Nápověda a podpora, které umožňují pracovat ve stavu offline.

### **Rychlé řešení problémů**

#### **Počítač nelze spustit**

Pokud se počítač po stisknutí vypínače nezapne, následující návrhy vám mohou pomoci problém vyřešit:

Pokud je počítač připojen ke zdroji střídavého proudu, odpojte jej ze sítě a zapojte do zásuvky jiné elektrické zařízení, abyste vyzkoušeli, že zásuvka dává potřebný příkon.

✎ Používejte pouze adaptér střídavého proudu dodaný s počítačem nebo schválený společností HP k použití s tímto počítačem.

■ Pokud je počítač napájen z baterií nebo je připojen k externímu zdroji napájení (ne do zásuvky napájení), zapojte jej do zásuvky pomocí adaptéru střídavého proudu. Ujistěte se, že napájecí kabel a adaptér střídavého proudu jsou řádně připojeny.

#### **Obrazovka počítače nic nezobrazuje**

Jestliže je obrazovka prázdná, ale počítač je zapnutý a indikátor napájení svítí, počítač pravděpodobně není nastaven na zobrazení obrazu na obrazovce počítače. Obraz přenesete na obrazovku počítače stisknutím kombinace kláves **fn+f4**.

#### **Software se chová nestandardně**

Pokud software nereaguje nebo se chová nestandardně, postupujte následovně:

■ Restartujte počítač. Postupně klikněte na tlačítko **Start**, šipku vedle tlačítka Uzamknout a tlačítko **Restartovat**.

Pokud nelze počítač restartovat pomocí těchto postupů, postupujte podle pokynů v části "Počítač je zapnutý, ale nereaguje".

■ Spusť te prověřování počítače pomocí antivirového programu. Další informace o použití antivirového programu v počítači naleznete v nápovědě k tomuto softwaru.

#### **Počítač je zapnutý, ale nereaguje**

Je-li počítač zapnutý, ale nereaguje na softwarové ani hardwarové příkazy, zkoušejte v uvedeném pořadí následující postupy nouzového vypnutí, dokud se počítač nevypne:

Ä**UPOZORNĚNÍ:** Postupy nouzového vypnutí mají za následek ztrátu neuložených informací.

- Přidržte tlačítko napájení na počítači alespoň 5 sekund.
- Odpojte počítač od externího zdroje napájení a vyjměte baterii.

#### **Počítač se nadměrně zahřívá**

Je normální, že se počítač při běžném provozu zahřívá. Pokud se však počítač zahřívá nadměrně, je možné, že jsou zablokovány větrací otvory.

Pokud se domníváte, že se počítač přehřívá, nechejte jej vychladnout na pokojovou teplotu. Potom se ujistěte, že při provozu počítače není zakryt žádný ventilační otvor.

Å**VAROVÁNÍ!** Abyste snížili riziko úrazů způsobených teplem nebo riziko přehřátí počítače, nepokládejte si počítač na klín a neblokujte větrací otvory. Používejte počítač výhradně na rovném tvrdém povrchu. Dejte pozor, aby proudění vzduchu nebránil jiný pevný povrch, jako například tiskárna, ani měkký povrch, například polštáře, silné pokrývky či šaty. Do kontaktu s kůží nebo měkkým povrchem, jako jsou polštáře, silné pokrývky nebo šaty, nesmí přijít za provozu ani adaptér střídavého proudu. Počítač a adaptér střídavého proudu splňují limity pro teplotu uživatelem přístupných povrchů, které jsou definovány v mezinárodním standardu pro bezpečnost zařízení informačních technologií (IEC 60950).

✎Z důvodu chlazení interních komponent a prevence před přehřátím se ventilátor počítače spouští automaticky. Zapínání a vypínání interního ventilátoru při provozu počítače je tedy normální.

#### **Externí zařízení nefunguje**

Pokud externí zařízení nefunguje, jak by mělo, postupujte podle těchto doporučení:

- Zařízení zapínejte dle pokynů výrobce zařízení.
- Ujistěte se, že všechny kabely zařízení jsou řádně připojeny.
- Ujistěte se, že zařízení je připojeno k funkčnímu zdroji napájení.
- Především pokud jde o starší zařízení, ujistěte se, že je kompatibilní s vaším operačním systémem.
- Ujistěte se, že jsou nainstalovány aktuální ovladače zařízení.

#### **Připojení k bezdrátové síti nefunguje**

Pokud připojení k bezdrátové síti nefunguje očekávaným způsobem, postupujte podle následujících doporučení:

✎Pokud se připojujete k podnikové síti, kontaktujte správce sítě.

- Klikněte na tlačítko **Start**, a pak postupně klikněte na položky **Ovládací panely**, **Síť a Internet**, **Centrum sítí a sdílení** a **Odstraňování potíží**. Postupujte podle pokynů na obrazovce.
- Ujistěte se, že je bezdrátové zařízení zapnuto a indikátor bezdrátového zařízení na počítači svítí modře.
- Ujistěte se, že antény bezdrátového připojení počítače nejsou ničím rušeny.
- Ujistěte se, že kabel nebo DSL modem a jeho napájecí kabel jsou správně zapojeny a že indikátory svítí.
- Ujistěte se, že bezdrátový směrovač nebo přístupový bod je správně připojen k adaptéru napájení i kabelu nebo modemu DSL a že indikátory svítí.
- Odpojte a znovu připojte všechny kabely a vypněte a znovu zapněte napájení.

✎Další informace o bezdrátové technologii naleznete v příslušných tématech nápovědy a odkazech v části Nápověda a podpora.

✎Informace o aktivaci služby širokopásmového připojení naleznete v pokynech od operátora mobilní sítě, které byly dodány s počítačem.